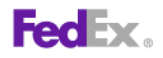

## **FedEx Web Services 2011**

**Certification Guidelines May**

#### **Payment**

You must remit payment in accordance with the FedEx Service Guide, tariff, service agreement or other terms or instructions provided to you by FedEx from time to time. You may not withhold payment on any shipments because of equipment failure or for the failure of FedEx to repair or replace any equipment.

#### **Inaccurate Invoices**

If you generate an inaccurate invoice, FedEx may bill or refund you the difference according to the FedEx Service Guide, tariff service agreement or other terms or instructions provided to you by FedEx from time to time. A request for refund on a FedEx® shipment must be made in accordance with the applicable Service Guide, or terms or instructions provided by FedEx from time to time. A shipment given to FedEx with incorrect information is not eligible for refund under any FedEx money-back guarantees. FedEx may suspend any applicable money-back guarantees in the event of equipment failure or if it becomes inoperative.

#### **Confidential and Proprietary**

The information contained in the FedEx Web Services Certification Guide is confidential and proprietary to FedEx Corporate Services, Inc. and its affiliates (collectively "FedEx"). No part of this Certification Guide may be distributed or disclosed in any form to any third party without written permission of FedEx. This guide is provided to you under and its use is subject to the terms and conditions of the FedEx End User and/or Consultant License Agreement. The information in this document may be changed at any time without notice. Any conflict between either of these guides, the FedEx End User and/or Consultant License Agreement, and the FedEx Service Guide shall be governed by the FedEx End User and/or Consultant License Agreement and the FedEx Service Guide, in that order.

©2011 FedEx. FedEx and the FedEx logo are register service marks. All rights reserved. Unpublished.

# **Contents**

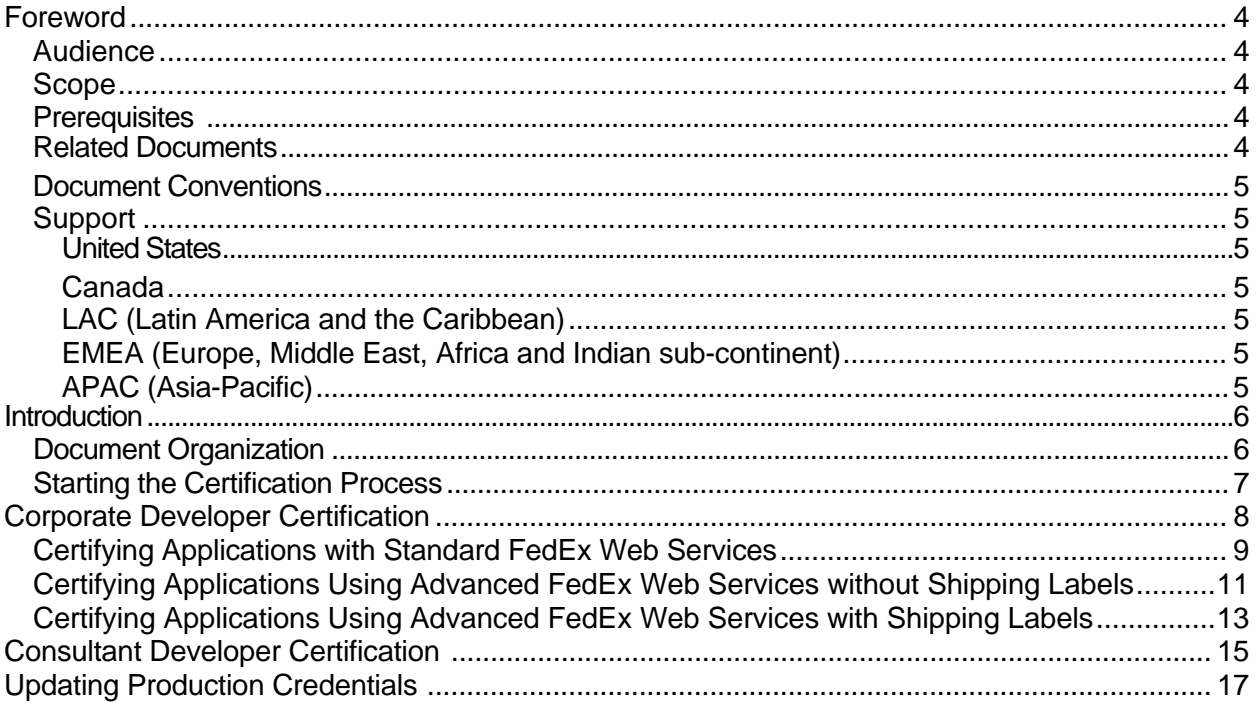

# **Foreword**

This document describes how to certify a FedEx Web Services enabled application.

## **Audience**

This document is intended for developers who have created and tested FedEx Web Services enabled applications, and who need FedEx certification before moving applications to production.

**Note**: The certification procedures described in this document do not apply to commercial developers (software providers or parties that resell and/or distribute a FedEx integration solution). Commercial developers must be accepted to the FedEx Compatible Solutions Program (CSP) and comply with its terms. See [fedex.com/us/compatible](http://www.fedex.com/us/compatible-solutions/provider/)[solutions/provider/](http://www.fedex.com/us/compatible-solutions/provider/) for more information.

## **Scope**

This document describes the step-by-step process required to certify FedEx Web Services enabled applications and how to move them to production.

## **Prerequisites**

You must be familiar with FedEx Web Services and be able to successfully develop and test applications in the FedEx Web Services testing environment.

## **Related Documents**

The following documents contain information related to this certification guide:

- FedEx Service Guide at <http://fedex.com/us/services/pdf/>
- FedEx Web Services Developer Guide at

<https://www.fedex.com/wpor/web/jsp/drclinks.jsp?links=wss/index.html>

 Web Services Online Help at https://www.fedex.com/wpor/web/jsp/drclinks.jsp?links=wss /index.html

## **Document Conventions**

This document uses the following conventions to help you understand the different types of content:

- Code samples and information that you need to enter is formatted in Courier New
- Important notices begin with the word **Note**
- The names of user interface elements appear in **bold**
- Italics are used for emphasis, new terms, book titles, and transaction names
- Links to various information are formatted like this: [fedex.com/developer](http://www.fedex.com/developer)

## **Support**

Contact FedEx support based on the region in which your FedEx Account is supported.

### **United States**

Technical Support hotline phone: 1.877.339.2774 (When prompted, please say "Web Services")

Pre-Production Assistance: FedEx Web Integration Solutions Consultation Team

If you are in the pre-production stages of implementing a FedEx web integration solution and would like to speak with a FedEx employee, who can assist you in understanding FedEx Web Services, contact your aligned FedEx account executive or the technical support number: 1.877.339.2774 (Monday-Friday 7 a.m.-9 p.m., Saturday 9 a.m.-3 p.m. (CST).

### **Canada**

Technical Support hotline phone: 1.877.339.2774

### **LAC (Latin America and the Caribbean)**

[Brazil: ct-hdesk@mail.fedex.com](ftp://Brazil:_ct-hdesk@mail.fedex.com/)

All other countries within [LAC: helpdesk@fedex.com](ftp://LAC:_helpdesk@fedex.com/)

### **EMEA (Europe, Middle East, Africa and Indian sub-continent)**

Technical [Support: emeawebservices@fedex.com](ftp://Support:_emeawebservices@fedex.com/) 

### **APAC (Asia-Pacific)**

Technical [Support: apacwebservices@fedex.com](ftp://Support:_apacwebservices@fedex.com/)

# **Introduction**

FedEx Web Services enabled applications must be certified before being moved into production. Certification is the process of determining if your implementation meets a number of requirements to achieve the safe, secure, and effective operation of your solution in the FedEx production environment.

The basic application development process includes design, development, testing, certification, and production. This document provides detailed procedures for the certification process.

**Note**: The certification procedures described in this document do not apply to commercial developers (software providers or parties that resell and/or distribute a FedEx integration solution). Commercial developers must be accepted to the FedEx<sup>®</sup> Compatible Solutions Program and comply with its terms. See [http://www.fedex.com/us/compatible](http://www.fedex.com/us/compatible-solutions/provider/)[solutions/provider/](http://www.fedex.com/us/compatible-solutions/provider/) for more information.

See the FedEx Developer Resource Center at <http://www.fedex.com/developer>for more information about developing and testing Web Services enabled applications.

### **Document Organization**

This document is organized in a *tree* structure, branching out from the top as follows:

- Corporate developer
	- o Standard Web Services
	- o Advanced Web Services
	- o Advanced Web Services with Shipping Labels
- Consultant developer

Start at the next section, Starting the Certification Process to find your certification procedure.

## **Starting the Certification Process**

For certification purposes there are two types of developers:

- Corporate developer: You are developing FedEx Web Services enabled applications directly for your employer or for the business entity that you own. This document uses corporate developer and developer interchangeably. Corporate developers must be creating applications for a company with a FedEx account and a signed End-User License Agreement (EULA).
- Consultant Developer: You are a third-party consultant developing Web Services enabled applications on behalf of a FedEx customer. This document uses *consultant developer* and *consultant* interchangeably. Consultant developers (including independent consultants and other third parties) and their clients must execute a FedEx End-User License Agreement (EULA).

To find the certification process for your Web Services enabled application, select your role:

Corporate Developer **Consultant Developer** 

# **Corporate Developer Certification**

This chapter describes the process for certifying FedEx Web Services enabled applications created by corporate developers. The certification process varies based on the FedEx Web Services type:

- Standard Web Services Applies to rating, rate available services, service availability, tracking, signature proof of delivery, shipment notification, and drop-off locator applications.
- Advanced Web Services without shipping labels Applies to courier dispatch, shipment validation, close shipment, reprint close report and address validation applications.
- Advanced Web Services with shipping labels Applies to ship, cancel ship, express tag, cancel express tag, ground call tag, cancel ground tag, email label, and cancel email label applications.

Select your application:

Standard **Advanced without Labels Advanced with Labels** 

### **Certifying Applications with Standard FedEx Web Services**

Standard FedEx Web Services enabled applications may include the following depending on your location:

- FedEx Rating
- FedEx Rate Available Services
- FedEx Service Availability
- FedEx Tracking
- FedEx Signature Proof of Delivery
- FedEx Shipment Notification
- FedEx Drop-off Locator

**Note:** FedEx Web Services Developer Guide for FedEx Web Services availability by location.

Log in to the FedEx Developer Resource Center at <http://www.fedex.com/developer>and go to the Get Started page

<https://www.fedex.com/wpor/web/jsp/drclinks.jsp?links=wss/getstarted.html>for an up-to-date list of standard web services.

Corporate developers must complete the following steps to certify standard Web Services enabled applications.

#### *Step 1. Develop and Test Web Services Enabled Application*

Develop and test your standard Web Services enabled application. Complete testing using the test authentication credentials (test account number, test meter number, developer test key and test security password) Your password was sent via a separate email communication.

#### *Step 2. Register for Move to Production*

Start the certification process by applying for a FedEx production meter number at the FedEx Developer Resource Center.

#### *Step 3. Obtain Production Credentials*

Obtain your production credentials (production meter number, production authentication key and production security password) online during the registration process. Your password was sent via a separate email communication.

**Important Note:** Due to the sensitivity of this information, the production authentication key is not provided in the confirmation email (Step 4). Please retain this information for your records.

#### *Step 4. Receive Confirmation Email*

You will receive confirmation of your registration by email.

#### *Step 5. Standard Applications Are Automatically Enabled*

Standard FedEx Web Services transactions are automatically enabled for production.

#### *Step 6. Replace URL and Credentials*

Replace the test URL and test credentials with the production URL and production credentials. For detailed instructions please see Updating Production Credentials in this document.

This completes the certification process and moves your application to production.

**Note**: It is recommended that you immediately test the production version of the application using sample data.

## **Certifying Applications Using Advanced FedEx Web Services without Shipping Labels**

Advanced Web Services enabled applications without shipping labels may include the following depending on your location:

- Courier Dispatch
- Address Validation
- Email Label

**Note:** FedEx Web Services Developer Guide for FedEx Web Services availability by location.

Log in to the FedEx Developer Resource Center at <http://www.fedex.com/developer> and go to the Get Started page <http://www.fedex.com/wpor/web/jsp/drclinks.jsp?links=wss/getstarted.html> for an up-to-date list of standard Web Services.

Corporate developers must complete the following steps to certify advanced Web Services applications *without* shipping labels.

#### *Step 1. Develop and Test Web Services Enabled Application*

Develop and test your advanced Web Services application without shipping labels. Complete testing using the test authentication credentials (test account number, test meter number, developer test key and developer test security password). Your password was sent via a separate email communication.

#### *Step 2. Register for Move to Production*

Start the certification process by applying for a FedEx production meter number at the FedEx Developer Resource Center.

#### *Step 3. Obtain Production Credentials*

Obtain your production credentials (production meter number, production authentication key and production security password) online during the registration process. Your password was sent via a separate email communication.

- **Note**: A production meter number is required for each of your locations. It is acceptable to use the same authentication key and password among multiple locations.
- **Important Note**: Due to the sensitivity of this information, the production authentication key is not provided in the confirmation email (Step 4). Please retain this information for your records.

#### *Step 4. Receive Certification Instructions*

You will receive confirmation of your registration by email.

#### *Step 5. Contact the Regional Web Integration Solutions (WIS) Support Team*

Contact the Web Integration Solutions Team for your region with your application information and production credentials. Request that your application be enabled using advanced Web Services without shipping labels.

For a complete list of regional support contact information see Support in this document.

#### *Step 6. Regional WIS Team Enables the Application*

The support team authorizes your profile to transmit the identified advanced Web Services application. Once the application is enabled, the WIS team will send you an e-mail confirming your production status.

#### *Step 7. Replace URL and Credentials*

Replace the test URL and test credentials with the production URL and production credentials. For detailed instructions see Updating Production Credentials.

This completes the certification process and moves your application to production.

**Note**: It is recommended that you immediately test the production version of the application using sample data.

### **Certifying Applications Using Advanced FedEx Web Services with Shipping Labels**

Advanced Web Services enabled applications with shipping labels include the following:

- FedEx Ship
- FedEx Cancel Ship Express Tag
- FedEx Cancel Express Tag
- FedEx Ground Call Tag
- FedEx Cancel Ground Tag
- FedEx Email Label
- FedEx Cancel Email Label
- FedEx Pending Shipment

See the FedEx Web Services Developer Guide to see FedEx Web Services availability by location.

Log in to the FedEx Developer Resource Center at <http://www.fedex.com/developer> and go to the Get Started page

<http://www.fedex.com/wpor/web/jsp/drclinks.jsp?links=wss/getstarted.html> for an up-to- date list of standard Web Services.

Corporate developers in the U.S. and Canada must complete the following steps to certify advanced Web Services applications with shipping labels.

#### *Step 1. Develop and Test Web Services Enabled Application*

Develop and test your advanced Web Services application with shipping labels. Complete testing using the test authentication credentials (test account number, test meter number, developer test key and security password). Your password was sent via a separate email communication.

#### *Step 2. Register for Move to Production*

Start the certification process by applying for a FedEx Production Meter Number at the FedEx Developer Resource Center.

#### *Step 3. Obtain Production Credentials*

Obtain your production credentials (production meter number, production authentication key and production security password) online during the registration process. Your password was sent via a separate email communication.

**Note**: A production meter number is required for each of your locations. It is acceptable to use the same authentication key among multiple locations.

**Important Note**: Due to the sensitivity of this information, the production authentication key is not provided in the confirmation email (Step 4). Please retain this information for your records.

#### *Step 4. Receive Confirmation Email*

You will receive confirmation of your registration by email.

#### *Step 5. Contact the Regional Web Integration Solutions (WIS) Support Team*

Contact the Web Integration Solutions Team for your region with your application information and production credentials. Request that your application be enabled using advanced Web Services with shipping labels.

For a complete list of regional support contact information see Support in this document

#### *Step 6. Regional WIS Team Provides Instructions for Submitting Labels*

The support team of your region sends an email with instructions for certifying labels generated by your application.

#### *Step 7. Generate and Submit Test Labels*

Generate test labels associated with the application and submit the test labels to the FedEx label evaluation teams for approval.

**Note**: The FedEx label evaluation teams require a five-day turn-around time for label evaluation.

#### *Step 8. Label Evaluation*

The FedEx label evaluation teams evaluate the submitted test labels and approves or rejects the labels. The support team member in your region contacts you regarding the approval or rejection of the submitted labels. If the labels are approved, continue to the next step. If the labels are rejected, correct the labels as instructed and resubmit them for approval.

#### *Step 9. Regional WIS Team Enables the Application*

Once the test labels are approved for production status by the label evaluation teams, the support team member for your region authorizes your profile to transmit the identified shipping label transaction and notifies you of successful certification.

#### *Step 10. Replace URL and Credentials*

Replace the test URL and test credentials with the production URL and production credentials. For detailed instructions see Updating Production Credentials.

This completes the certification process and moves your application to production.

**Note**: It is recommended that you immediately test the production version of the application using sample data.

# **Consultant Developer Certification**

This section describes the process required to certify Web Services enabled applications created by consultant developers.

#### **See the FedEx Web Services Developer Guide for FedEx Web Services availability by location.**

Log in to the FedEx Developer Resource Center at <http://www.fedex.com/developer>and go to the Get Started page <http://www.fedex.com/wpor/web/jsp/drclinks.jsp?links=wss/getstarted.html> for an up-to- date list of standard Web Services.

Consultants must complete the following steps to certify Web Services enabled applications.

#### *Step 1. Develop and Test Web Services Enabled Application*

Develop and test your Web Services enabled application. Complete testing using the test authentication credentials (test account, test meter number, developer test key and security password).Your password was sent via a separate email communication.

#### *Step 2. Register for Move to Production*

Start the certification process by applying for a FedEx production meter number at the Developer Resource Center.

#### *Step 3. Obtain Production Credentials*

Obtain your production credentials online during the registration process.

- **Note**: A production meter is required for each of your locations. It is acceptable to use the same authentication key and security password among multiple locations.
- **Important Note**: Due to the sensitivity of this information, the production authentication key is not provided in the confirmation email (Step 4). Please retain this information for your records. The authentication key must also be provided to the FedEx customer for whom you are developing your application.

#### *Step 4. Receive Confirmation Email*

As a consultant you will receive confirmation of your registration by email. The FedEx customer for whom you are developing your application will also receive a confirmation email that a consultant has registered on their behalf.

#### *Step 5. Contact the Regional Web Integration Solutions (WIS) Support Team*

Contact the support team member for your region with your application information and production credentials to request that your advanced Web Services application with Shipping Labels be enabled.

#### *Step 6. Regional WIS Team Emails Instructions for the End-User License Agreement (EULA)*

The support team sends an email entitled "FedEx Web Services – EULA Submission" to the your end customer. This email instructs the end customer to complete the EULA and return it to the support team.

#### *Step 7. Regional WIS Team Receives EULA*

The support team receives the EULA from the end customer.

#### *Step 8. Regional WIS Team Enables Application or Requests Test Label*

If the application is standard, or advanced without labels, it is manually enabled by the support team. In this case, proceed to step 13. If the application is advanced with shipping labels, continue to the next step.

#### *Step 9. Receive Instructions for Submitting Labels*

The regional support team sends an email to the consultant with instructions to generate specific test labels associated with the application and to submit the test labels to the FedEx label evaluation teams for approval.

**Note**: The FedEx label evaluation teams require a 5-day turn-around time for label evaluation.

#### *Step 10. Generate and Submits Test Labels*

The consultant generates test labels associated with the application and submits the labels for certification.

#### *Step 11. Label Evaluation*

The FedEx label evaluation teams evaluate the submitted test labels and approve or reject the labels. The regional support team contacts you regarding the approval or rejection of the submitted labels. If the labels are approved, continue to the next step. If the labels are rejected, correct the labels as instructed and resubmit them for approval.

#### *Step 12. Regional WIS Team Enables the Application*

Once the test labels have been approved for production by the label evaluation teams, the support team authorizes your profile to process the identified transaction and notifies you of successful certification.

#### *Step 13. Replace URL and Credentials*

Replace the test URL and test credentials with the production URL and production credentials. For detailed instructions see Updating Production Credentials. This completes the certification process and moves your application to production.

**Note**: It is recommended that you immediately test the production version of the application using sample data.

# **Updating Production Credentials**

This section describes how to change the WSDL endpoint to point to the FedEx production environment from the FedEx test environment:

- 1. Open the *<service name>.*WSDL and scroll down to the end of the WSDL.
- 2. Change the value of the attribute "location" in the element "address" to [https://gateway.fedex.com:443/web-services](https://gateway.fedex.com/web-services)

#### **Examples**

#### TEST LEVEL

```
<service name="TrackService"> 
     <port name="TrackServicePort" 
     binding="ns : TrackServiceSoapBinding"> 
     <s1 :address location="https: //gatewaybeta.fedex.com:443/web-
     services"/> 
     </port> 
</service>
```
Note: The test server url can be either https://gatewaybeta.fedex.com:443/web-services or https://wsbeta.fedex.com:443/web-services depending on the wsdl version being integrated

#### PRODUCTION LEVEL

```
<service name="TrackService"> 
     <port name="TrackServicePort" 
     binding="ns : TrackServiceSoapBinding"> 
     <s1 :address location="https: //gateway.fedex.com:443/web-
     services" /> 
     </port> 
</service>
```